# 水下生产设施液压控制仿真系统

周美珍 ', 高 明 ', 王宇臣 ', 杜浩博 '

(1. 海洋石油工程股份有限公司设计公司,天津 300451;

2. 浙江大学 流体动力与机电系统国家重点实验室,浙江 杭州 310027)

摘要:为解决水下生产设施液压控制系统设计过程繁琐等问题,将AMESim软件的液压仿真技术与Visual Basic软件设计技术相结 合,并将之应用于参数校核和系统仿真分析中。开展了对水下生产液压控制系统的工作原理以及组成元件的分析,建立了辅助软件 设计与基本设计思路之间的关系,提出了水下生产设施液压控制仿真系统;在AMESim环境下开发了一套针对水下生产系统的液压 元件库,实现了仿真领域的专业性;同时在Visual Basic程序开发上,根据设计人员输入的参数,校核相关标准,并将计算与输入的数 据自动导入至AMESim仿真系统中,实现了水下生产系统仿真的过程控制;在中国海洋石油公司的一个项目中对辅助设计软件的功 能和操作进行了评估。测试结果表明,针对水下生产设施液压控制仿真系统的设计开发可为相关设计人员提供界面友好、操作清晰 的设计平台。

关键词: 水下生产系统;液压控制仿真系统; AMESim; 二次开发; Visual Basic 中图分类号: TH137.9; TH39; TP319 文献标志码:A  $\bar{x} = x + 1001 - 4551(2012)$   $\bar{x} = 1001 - 4551(2012)$   $\bar{x} = 1414 - 055$ 

# Simulation system of subsea hydraulic control kit

ZHOU Mei-zhen<sup>1</sup>, GAO Ming<sup>2</sup>, WANG Yu-chen<sup>1</sup>, DU Hao-bo<sup>2</sup>

(1. Offshore Oil Engineering Co., Ltd. Design Company, Tianjin 300451, China;

2. State Key Laboratory of Fluid Power Transmission and Control, Zhejiang University, Hangzhou 310027, China)

Abstract: In order to solve the trivial problems in the hydraulic control system design of subsea production, the technology of AMESim's hydraulic simulation and Visual Basic software designing were investigated. After the analysis of the working principle of the system and its components, the relationship between software designing and methodology of the system was established, and the development of the simulation system was raised. The library development of subsea hydraulic components with the help of AMESim was achieved in specificity of simulation. Referred to the aided software designing with Visual Basic,the process control in the subsea production system simulation was succeeded,which covers the computation of required standard based on the users' input and loads the parameters into the simulation system in AMESim automatically. The test result for the assistant software in one project of CNOOC indicates that the software provides a convenient platform for designers of subsea production system with friendly interface and clear operation.

Key words: subsea production system; simulation system of hydraulic control; AMESim;re-development; Visual Basic

0 引 言

在国内,目前还没有专门针对于水下生产液压控 制系统的仿真软件,研究者大都是在一个开放的液压 仿真软件中进行繁琐建模设计,并且只对系统部分进 行仿真分析[1] 。在国外,其专门的水下液压系统仿真 软件(例如 SimulationX)虽然具备专门的水下仿真环 境和相关的水下液压元件库,但是由于其高昂的软件 价格和封闭的设计技术,使得设计人员在系统设计的 开放性上受到很大的限制,无法在该平台上建立符合 工程需求的水下液压控制系统。由于AMESim液压仿 真软件已得到广泛使用,并且具有灵活开发的用户开 发接口,研究者通过对AMESim的二次开发,将清晰美 观的辅助设计界面展现给设计人员,可使对于水下生

收稿日期:2012-07-05

基金项目:中国海洋石油总公司技术发展项目(C/KJF HG 003-2010)

作者简介:周美珍(1962-),女,湖北武汉人,教授级高工,主要从事海洋工程方面的设计研究工作. E-mail:mary@mail.cooec.com.cn

产系统的设计与分析工作更加专业与便捷。对于 AMESim 的二次开发大多使用 AMESet 创建新的模型 库[2] 。对于AMESim软件接口的二次开发,国内外大 都使用 AMESim 与 Matlab 进行接口交互仿真 [3] , 虽然 有良好的交互仿真功能,但是应用在水下生产设施液 压控制系统的设计上,其功能比较有限。在软件帮助 文档中虽有相关介绍[4-5] ,但是有关AMESim接口函数 灵活运用方面的研究很少。

本研究通过在AMESim中开发专业水下液压元件 库和设计Visual Basic接口程序,体现基于AMESim软 件二次开发功能的强大性与优越性。

1 水下液压生产实施架构

水下生产液压控制系统的基本原理图如图 1 所 示。该结构主要由液压动力单元(HPU)、脐带管、水 下分配单元(SDU)、水下控制模块(SCM)、执行器以及 连接各个元件之间的钢管或者软管组成。HPU从海 面平台提供液压动力输送至水下,SCM通过电信号控 制,实现对执行的开启与关闭控制,从而达到对整个 水下采油树的控制。在整个水下生产设施液压控制 系统设计过程中,研究者需要关注以下几个方面:

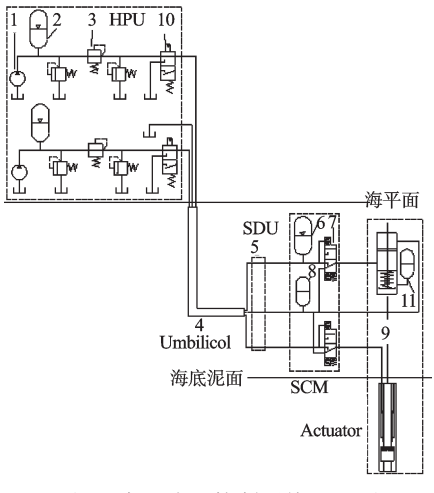

图1 水下液压控制系统原理图

由于脐带管的布置长度与水深和采油范围有关, 例如中海油公司的流花4–1采油项目<sup>[6]</sup>中,FPS上的液 压动力站(HPU)提供的液压液经由 13.57 km 的脐带 缆 输 送 到 水 下 分 配 单 元 SDU(Subsea Distribution Unit),其传输特性需要重点考虑,例如根据液容、液感 的等效原理来分析长短管的输送特性'''。

当该系统中需要操作多个执行器时,由于瞬时执 行的开启,导致系统流量增加而压力降低,导致执行 器因为压力过低而错误复位,因此本研究需要分析各 个执行器间断开启后压力变动。

同时本研究要参照水下生产系统的标准

ISO13628-6∶2006(E)[8] ,对系统参数进行检验。低压 系统:维持SCM供液侧与回液侧的压差高于50%的控 制阀最大复位压力。高压系统:在操作邻近的另一个 井下安全阀时,为避免其他安全阀执行器关闭,维持 执行器的供液侧压力高于其蠕变压力的15%。

上述这些情形的校核与仿真由研究人员通过计算机 辅助设计软件进行计算,并将相关参数导入至AMESim 仿真系统中进行仿真分析,得出需要的仿真结果。

## 2 AMESim 中的元件库建立

AMESim(多学科领域复杂系统建模仿真解决方 案)为液压系统仿真提供强大的元件库和计算仿真的 支持。用户可以通过最基本的液压模块构建需要的 液压传动系统,也可以通过基本的液压组件构成复杂 合适的元件。为了简化水下液压控制系统的仿真建 模,便于后续仿真接口交互,本研究根据水下生产系 统特点,在AMESim中将水下生产相关的液压元件整 合成独立的模块,设计人员在建立液压仿真系统时, 只需要调用封装好的模块,搭建应用于工程项目的水 下生产设施液压控制系统。

以HPU元件的建立为例。根据HPU组成与功能, 本研究在 AMESim 中建立如图 2 所示的系统,留出高 压供油、低压供油、回油3个接口,创建为超级元件,同 时设置元件图标、名称、说明等信息后就完成基本的 元件封装,打开AMECustom可对建立的超级元件模型 进行修正。在AMECustom中研究者需要结合实际生 产使用的相关元件参数,进行转换和默认参数的屏 蔽,使得仿真参数的设置与实际选型元件参数基本一 致,达到水下生产液压控制系统仿真功能的切合。完 成水下仿真元件库的建立后,本研究通过AMESim中 "add category"功能将存储有关元件图标,元件模型特 征,超级元件模型组成的文件夹添加到工作目录当 中,就能在AMESim元件库的目录树下看到自行开发 的水下液压库。在后续的仿真建模中,本研究只需调 用水下液压库中的整合元件实现液压系统的架构。

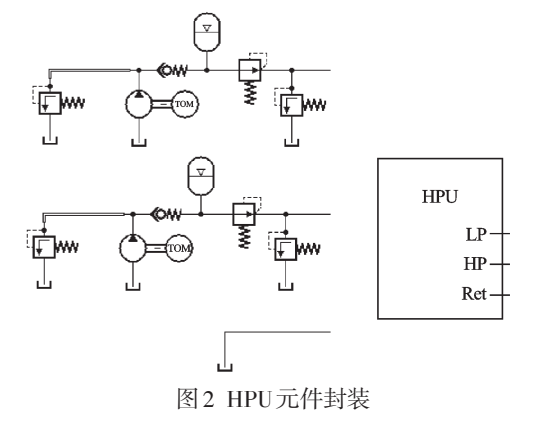

HPU在AMESim建立的结构图以及封装图如图2 所示,包括电机、泵、减压阀、溢流阀、蓄能器。研究者 在AMECustom中需要将某些参数进行初始值设定,以 及确定对设计人员隐藏的参数。本研究创建的针对 水下生产液压控制的元件库以及其中所使用到的基 本元件如图3所示。设计人员通过调用该库下的液压 元件,搭建所需要的水下生产液压控制系统。

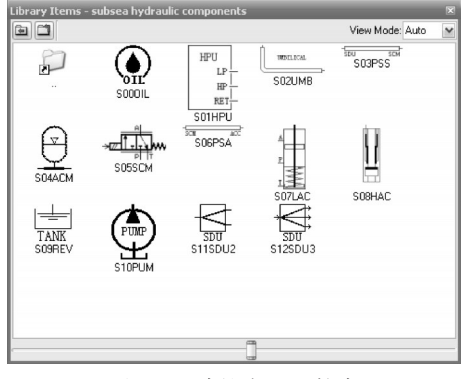

图3 设计的水下元件库

# 3 Visual Basic 辅助软件设计

辅助设计软件的功能主要分为:接受用户数据输 入,校核系统参数指标,实现与AMESim交互仿真。辅 助软件的开发采用 Visual Basic 2008的开发环境<sup>[9]</sup>,不 仅可以很便捷地进行界面的设计,同时与Office办公 软件结合,实现对操作过程输入与输出的数据进行整 理与保存。

(1)参数输入部分。辅助软件的功能就是将原先 需要在AMESim仿真环境中进行繁复的输入等操作, 通过更加形象的方式展示在辅助软件界面中。为了 使辅助软件的设计更加贴近开发人员的习惯,更加针 对水下液压系统的特点,本研究在参数输入方面有一 些程序设计上的考虑。简述如下:

① 参数的单位符合设计习惯,有清晰的提示信息;

② 输入数据的合法性在代入计算前需要进行检 验,包括非数字字符,数据的范围过大或者过小,出现 为零或者空格的输入。当系统检测到相关错误输入, 能够给出提示的信息框,提醒用户修改;

③ 针对市场上已经存在的水下液压元件的型号, 例如 Cameron 和 Halliburton 的水下执行器,相关参数 已经固化,用户只需要选择相关型号,确定液压元件 的细节参数。同时也增加了用户自定义元件参数集 的选项。这些数据均通过后台的数据库进行增加、修 改与更新。

(2)参数计算与显示部分。由于长脐带管的输送 特性对整个系统的影响最大,水下生产液压控制系统 的计算校核围绕脐带管的直径参数进行。计算思路分 为正向计算和反向校核两种。正向计算根据用户输入 的管道直径,计算液压元件接口出压力,按照前面所述 的标准对比,判断设计人员选择的脐带管直径是否符 合系统要求;反向校核中,脐带管直径是根据系统标准 计算出来的最小值,设计人员在这个范围下去选择合 适的管线。本研究设计的软件参数输入界面如图4所 示,用户通过元件标签选择液压元件的参数输入项目。

完成所有输入和计算功能之后,辅助设计软件提供 数据存储的功能,用于实现将设计人员输入数据、计算结 果有效地存储在EXCEL中,便于管理每次设计的数据。

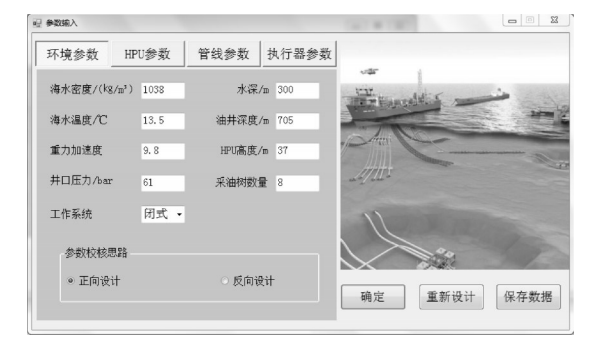

图4 辅助软件参数输入界面

# 4 联合仿真过程控制

对AMESim仿真的过程控制也是在辅助软件中操 作实现的。AMESim提供了相应的模块程序,通过调 用这些程序可以实现对仿真文件参数的读取和修改。 例如本研究在AMESim中提供了针对Python,Matlab, Visual Basic Application的脚本程序,进行AMESim文 件的数据读取、修改,以及仿真过程的运行控制。但是 这种脚本程序控制只能对AMESim中设置好的全局参 数进行访问控制,局限在AMESim的参数设置级别上, 限制了设计人员对AMESim访问的开放性。

AMESim 线路应用程序接口(The Circuit API)可 实现对AMESim仿真文件更加自由的操作,包括通过 外部软件实现在仿真文件中添加模型、布置系统、连接 元件、设置子模型、设置元件参数、控制仿真运行、获取 仿真结果等功能,基本实现了在非AMESim界面中实 现AMESim仿真功能的要求。国内有人在C++程序设 计中使用 AMESim API 进行物理仿真应用 $^{\text{\tiny{[10]}}}$  ,虽然实 现了对AMESim在较高模块级别的访问,但是由于其 设计软件只能针对一个固定的仿真文件,应用局限性 较大,也没有充分发挥AMESim API的访问功能。

#### 4.1 联合仿真思路

虽然在AMESim API帮助文档中介绍了相关接口 函数的使用,但是研究者通过Visual Basic.Net的软件 开发环境完成仿真的过渡,需要根据.Net编程的规则, 对函数的定义和使用做相应的修改和调整。

虽然研究者可以通过辅助设计软件建立水下生 产系统液压控制仿真模型,但是相关的操作以及与用 户之间的交互变得相当繁琐,限制了辅助设计软件的 实用性。因此在用户使用该软件之前,需要具备在 AMESim中建模的基本能力,可以将开发的元件库中 元件拖曳并根据水下生产液压系统原理搭建成需要 的目标放在模型。辅助设计软件通过对仿真模型的 XML解析[11] ,获得用户建模的信息,明确后续仿真参 数的导入目标。

通过元件的标识进行识别之后,辅助设计软件调 用访问AMESim文件的动态链接库(.dll)文件,获得对 AMESim进行模型设置、参数设置、仿真运行、结果获取 等函数入口地址,从而实现在Visual Basic程序设计界 面中对AMESim仿真过程的控制,此时AMESim相关的 计算进程都在操作系统后台运行,对于用户是透明的。

#### 4.2 联合仿真步骤

参考 AMESim 帮助文档 AMESim API Manual 中, 通过Python开发环境的二次访问AMESim的例子,本研 究在Visual Basic 2008程序中进行如下的程序处理过 程,其程序流程图如图5所示。仿真界面如图6所示。

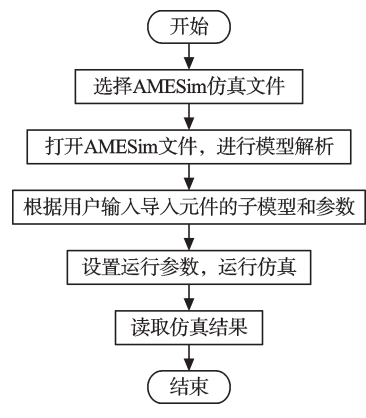

图5 辅助软件与AMESim联合仿真流程图

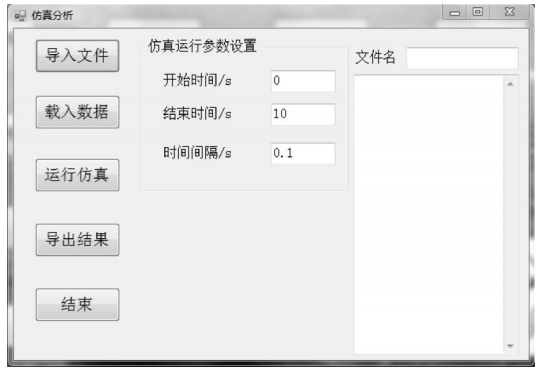

#### 图6 联合仿真界面

导入文件的使用通过Visual Basic OpenFileDialog 控件实现,以便查找用户原先设计保存的\*.ame 仿真 文件。本研究使用 AMESim 软件中后台执行程序 AMELoad.exe打开仿真文件,其中以后缀.cir的文件存

储仿真系统建模信息。研究者通过XML解析工具可 以看到其中的结构,包括元件名称、使用的子模型、连 接信息、各个参数名称及参数值。而在Visual Basic中 可使用 Microsoft XML V4.0 的 COM 组件实现可对 AMESim仿真文件中建模信息的解析。系统通过唯一 匹配XML节点中的元件名的关键词,得知用户在创建 液压仿真模型中使用的元件,解决了仿真文件必须事 先规定好的局限性,只要是用户使用设定的元件库搭 建任意正确的AMESim仿真系统,辅助软件都会得到 其准确信息,从而将参数正确导入。

一旦得知用户使用的元件信息,本研究就可以明 确仿真文件中所有参数的路径。这些路径信息是对 AMESim进行接口访问的函数内参量。例如设置HPU 供油口出口压力,使用函数 AMESetParameterValue(" LP\_output@S01HPU","150"),其中 LP\_output 是在创 建HPU元件时,在AMECustom中修定的HPU低压供油 出口压力变量名,S01HPU是创建时设置的元件名称, 通过XML解析获得。其他的相关函数使用,在AMESim API in VBA的软件帮助文档中有详细的介绍,98个 函数满足了对AMESim运行仿真所有的控制需求。

值得注意的是,研究人员在使用外部程序对 AMESim访问时,首先要使用AMEInitAPI()函数获得 AMESim仿真的license许可,同时需要使用函数AME-SetActiveCircuit()激活需要操作的 AMESim 仿真文 件。在仿真结束之后,研究者需要使用AMECloseAPI ()函数关闭接口,删除在仿真过程中产生的临时文件。

由于这些访问函数都是通过动态链接库的形式获 得的,本研究在程序开始需要对这些函数进行声明,例 如对于AMECloseAPI函数的申明采用如下形式:

Public Declare Sub AMECloseAPI Lib "ame\_apivba.dll" Alias "\_vbaAMECloseAPI@0"()

其中, "ame\_apivba.dll"为 AMESim 软件提供的动 态链接库。

当参数设置完毕,进行仿真运行时,软件在后台 运行AMESim的计算仿真进程,其计算方法和思路完 全是基于AMESim的要求而制定。仿真时间取决于系 统复杂程度和仿真时间要求。

仿真结束,研究者可以通过函数 AMEGetResults-FilesList(), AMEGetVariableFinalValue()和 AMEGet-VaribleValue()获取仿真结果数据,这些数据可以存储 在Excel表格中,也可以通过Visual Basic的作图插件 以图线的形式展示给设计人员。

### 5 结束语

本研究在考虑水下生产液压控制系统特点以及

在设计中所考虑的指标基础上,结合AMESim强大的 液压系统仿真引擎,为不熟悉AMESim使用的设计人 员提供了一个简洁专业的设计软件平台。

为了方便设计人员操作,本研究在AMESim中创 建了针对水下生产液压控制系统的水下液压元件库, 根据实际工程产品的特点对元件进行了优化。为了 形成专业的辅助设计软件,笔者同时结合AMESim的 液压系统计算功能,在设计基本的图形化用户输入界 面以及简单的计算模块基础上,建立了对AMESim软 件的访问接口,实现了对仿真文件参数设置、运行控 制、结果获取等相关功能,达到了既操作简单,又有强 大计算功能的目的。

在软件开发的过程中,存在"既让用户操作简单, 又满足对AMESim访问开放性"的矛盾。为了简化用 户的操作,减少软件与用户在信息确认上的交互过 程,系统中的控制参数必须采用默认值,扩展的参数 对用户屏蔽,这样就导致对AMESim访问的开放性得 到限制。本研究采用在AMESim中自定义元件库的方 法,规范元件库的相关参数,使得通过辅助软件访问 方式清晰明确,在AMESim软件与Visual Basic程序间 形成一个良好沟通的中间过程,既保证了用户在使用 液压元件库操作中的简易性,也增加了辅助软件对 AMESim中元件的访问控制。

#### 参考文献(References):

- [1] 陈 鹰. 面向创新的液压仿真技术[J]. 液压气动与密封,  $2003, 23(4) \cdot 16 - 20$ .
- [2] 潘 辉,张黎辉. AMESim软件在液体火箭发动机系统动 态仿真上的应用[J]. 火箭推进,2011,37(3):6-11.
- [3] 江玲玲,张俊俊. 基于 AMESim 与 Matlab/Simulink 联合仿 真技术的接口与应用研究[J]. 机床与液压,2008,36(1): 148-149.
- [4] LMS IMAGIN. AMESim Simulator Scripting[M]. LMS IMAGINE,1995-2009.
- [5] LMS IMAGIN. AMESim API Manual[M]. LMS IMAGINE, 1995-2009.
- [6] 王建文,王春升,杨思明. 流花4-1油田水下生产系统总体 布置设计[J]. 中国造船,2011,52(S1):172-178.
- [7] 李华凤. 近海油田水下生产设施液压控制系统设计及仿 真研究[D]. 杭州:浙江大学机械工程学系,2010.
- [8] ISO 13628-6:2006,石油和天然气工业. 海底生产系统设 计和操作. 第6部分:海底生产控制系统[S]. ISO,2006.
- [9] 郝军启. Visual Basic 2008从入门到精通[M]. 北京:电子 工业出版社,2009
- [10]张 超,廖金军,周志杰. AMESim API在复杂物理系统仿 真中的应用[J]. 流体传动与控制,2011(1):5-7.
- [11]弗雷泽. VB. NET XML入门经典:VB. NET编程人员必备 的XML技能[M]. 北京:清华大学出版社,2003.

[编辑:李 辉]

(上接第1413页)

通条件所限,塔架直径不得超过4 m。因此,目前兆瓦 级风力机塔架的下端直径通常为4 m。

### 3 结束语

本研究探讨了塔架概念设计阶段所要完成的设 计。首先在简化了塔架力学模型的基础上,分析了塔 架的失效模式,并采用中心点法建立了塔架的可靠性 设计模型,最终基于iSIGHT编程,实现了概念设计阶 段的风力机塔架结构可靠性设计。

该研究可为风力发电机塔架的结构优化设计提 供一定的帮助,具有一定的工程实践价值。

### 参考文献(References):

- [1] 窦真兰. 大型风机变浆距控制系统的研究[J]. 电机与控 制运用,2011,38(3):38-44.
- [2] HANSEN M O L, SRENSEN J N, VOUTSINAS S, et al. State of the art in Wind Turbine aero dynamics and aero elastieity [J]. Progress in AerosPace Seience, 2006, 42  $(4):285-330.$
- [3] BAZEOS N, HATZIGEORGIOU G D, HONDROS I D, et al. Statie, seismic and stability analyses of a Prototype Wind turbine steel tower [J]. **Engineering Struetures**, 2002,24(8):1015-1025.
- [4] 李 斌,王振宇. 大型风力发电机塔架弹塑性地震分析 [J]. 内蒙古科技大学学报,2010,29(1):89-91.
- [5] 王海军,刘日新. 风力发电机塔架抗风抗震分析[C]// 全国 固体力学大会. 武汉:[出版者不详],2010:[起止页码不详].
- [6] 刘日新. 风力机塔架的设计方法研究[D]. 沈阳:沈阳工业 大学建筑工程学院,2011.
- [7] 李俊峰,高 虎,王仲颖等. 中国风电发展报告[R]. 北京: 中国环境科学出版社,2008.
- [8] 高险峰,马人乐. 风载下塔架结构的可靠度分析[J]. 特种 结构,2001,18(4):32-35.
- [9] 高险峰,何敏娟. 基于可靠度的塔架最优化设计方法[J]. 结构工程师,2002,15(1):1-5.
- [10]刘 蔚. 多学科设计优化方法在7 000 m载人潜水器总体 设计中的应用[D]. 上海:上海交通大学船舶海洋与建筑 工程学院,2007.

[编辑:李 辉]